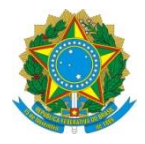

Ministério da Educação **UNIVERSIDADE TECNOLÓGICA FEDERAL DO PARANÁ** *Campus Curitiba* Departamento Acadêmico de Eletrônica (Daeln-CT) **ELF52 – Sistemas Microcontrolados**

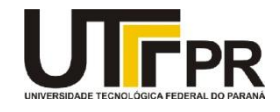

Prof.: Guilherme de S. Peron Prof.: Marcos E. P. Monteiro Prof.: Paulo D. G. da Luz

## **Atividade Prática 4 - Linguagem C e Máquinas de Estados**

## **Objetivo:**

Utilizando Linguagem **C** e/ou instruções **Assembly** para Cortex-M4 e o kit de desenvolvimento **EK-TM4C1294XL**, desenvolver um programa que simule o funcionamento de um semáforo. Simular dois semáforos utilizando os Leds do kit.

- 1 O kit de desenvolvimento **EK-TM4C1294XL** possui 4 LEDs. Utilizar o **LED1** (PN1) e o **LED2** (PN0) para o Semáforo\_1 (**S1**) e o **LED3** (PF4) e o **LED4** (PF0) para o Semáforo\_2 (**S2**).
- 2 Se o Semáforo **S1** estiver em **verde**, acender o LED1; se ele estiver em **amarelo** acender o **LED2**; se ele estiver em **vermelho** acender **ambos** os **LEDs**; se o semáforo **S2** estiver em **verde**, acender o **LED3**; se ele estiver em **amarelo**, acender o **LED4**; se ele estiver em **vermelho** acender **ambos** os **LEDs**, como na sequência mostrada na figura a seguir:

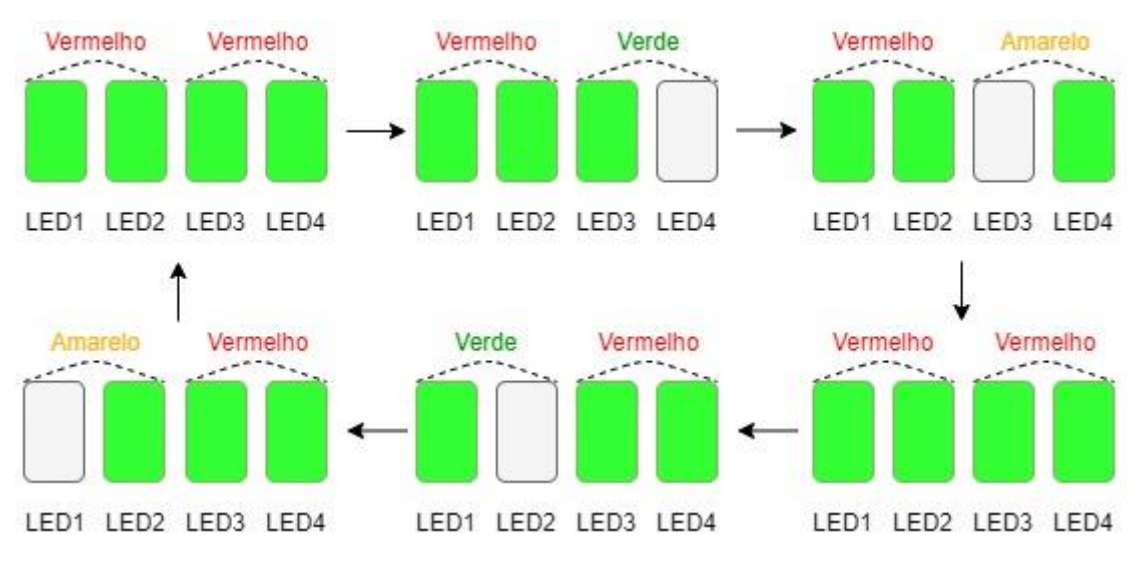

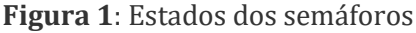

- 3 Os semáforos deverão seguir os seguintes tempos:
	- a) **TVerde** = 6 segundos;
	- b) **TAmarelo** = 2 segundos;
	- c) **TVermelho** = 10 segundos;
	- d) TSobreposição = 1 segundo;
	- e) Obs: Ver Slides da Aula sobre Máquinas de Estados (Slides. 8, 9 e 10);
- 4 Utilizar **Systick\_Wait1ms()** para esperar os tempos;
- 5 Adicionar a função de semáforo para pedestres: se o **USR\_SW1** (PJ0) for pressionado em qualquer estado **setar** uma **flag** para quando se chegar no **estado 1** (Quando os dois semáforos estão em **vermelho** pela primeira vez), esperar **5 segundos** para os pedestres atravessarem a rua.
	- a) Programar uma interrupção no **USR\_SW1** (PJ0) para quando a chave for pressionada, na rotina de tratamento da interrupção será setado o **flag**. Ao se chegar ao **estado 1** sempre verificar se este **flag** está ativado ou não;
	- b) Os LEDs **1** e **2** devem piscar alternadamente e os LEDs **3** e **4** devem piscar alternadamente por **5 segundos**;
	- c) Após este estado temporário, ir para **o estado 2**;

## **Dicas:**

Orienta-se utilizar uma máquina de estados para codificação, utilizando-se um **enum** para definir os estados ou **#defines**. Seguir o descrito nos slides da aula de Máquinas de Estados. Entregar a pasta do projeto do Keil com todos os arquivos zipado. Nomear o arquivo com o nome e o último sobrenome dos dois alunos da dupla.

Ex.: fulanodetal1\_fulanodetal2\_ap4.zip